## **N720 Dect Manager Configuration**

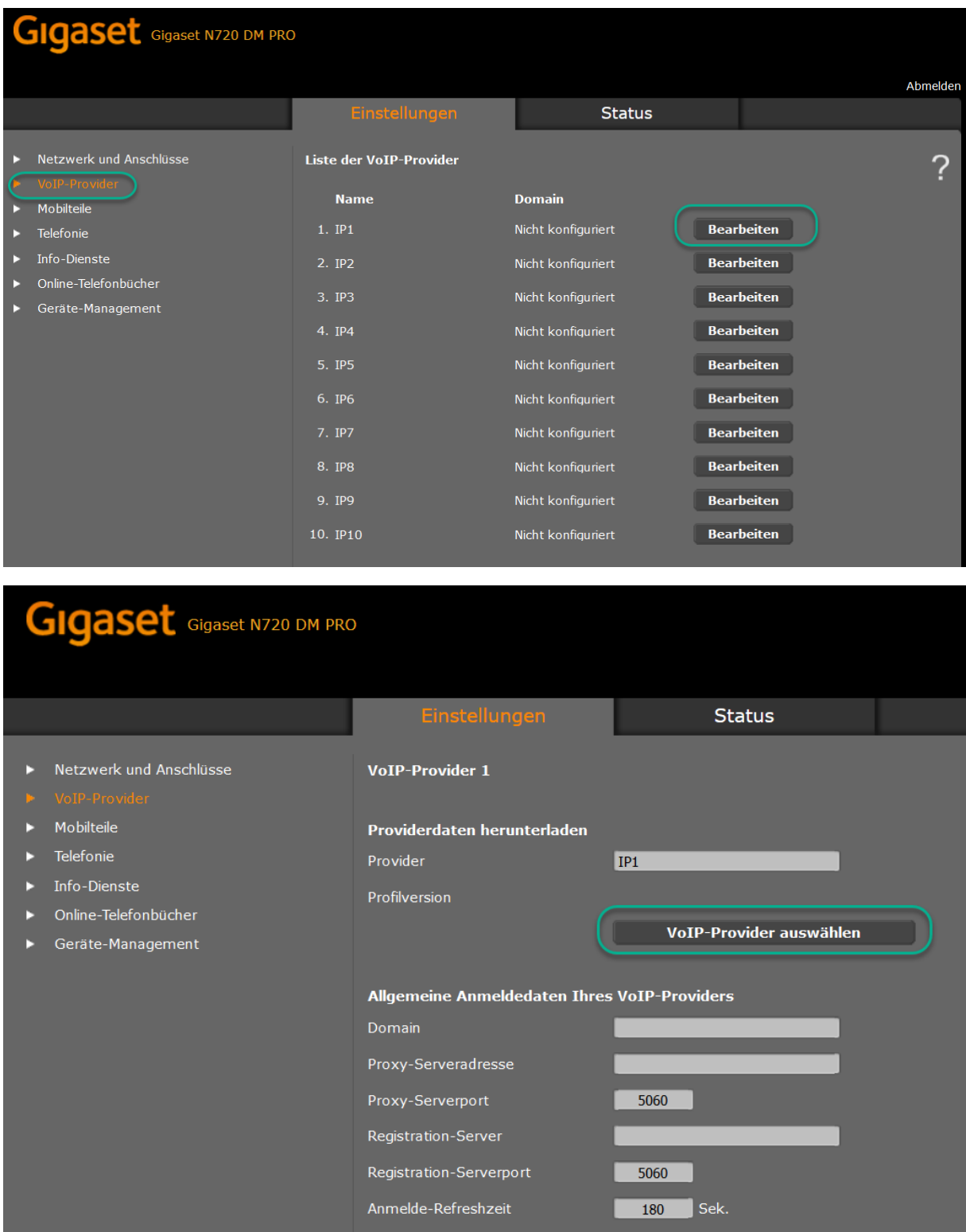

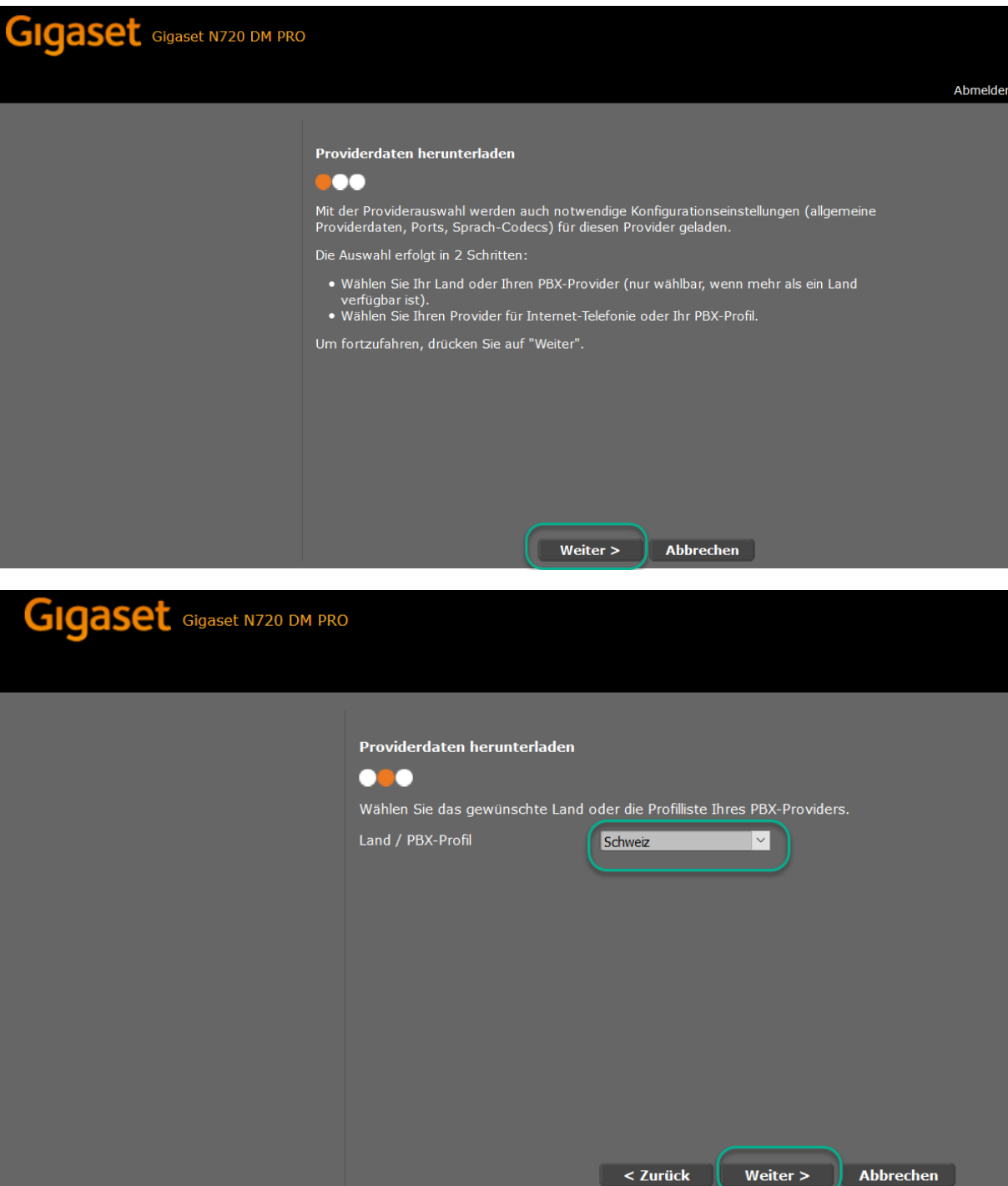

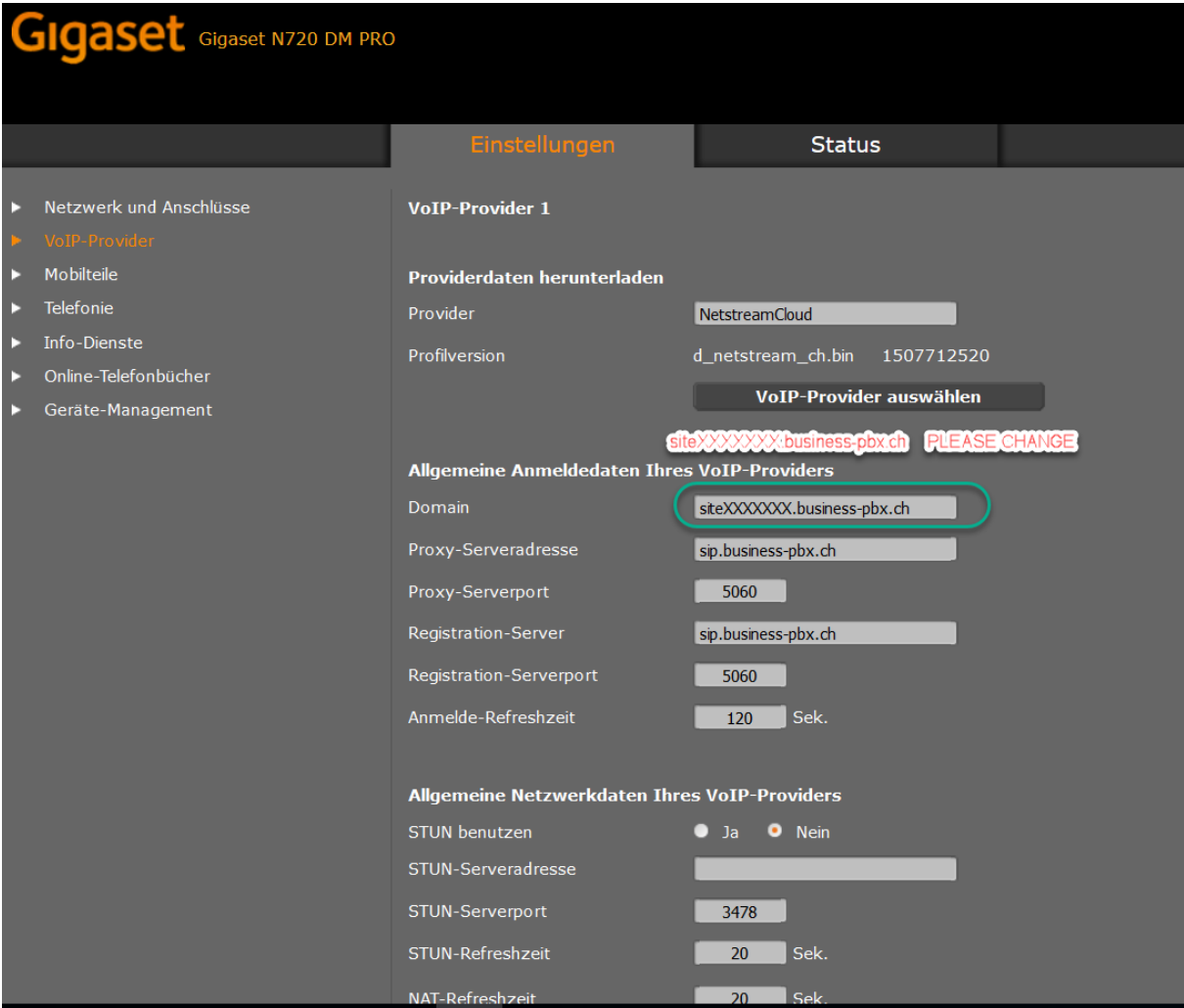

**Change the Domain to your specific Number**

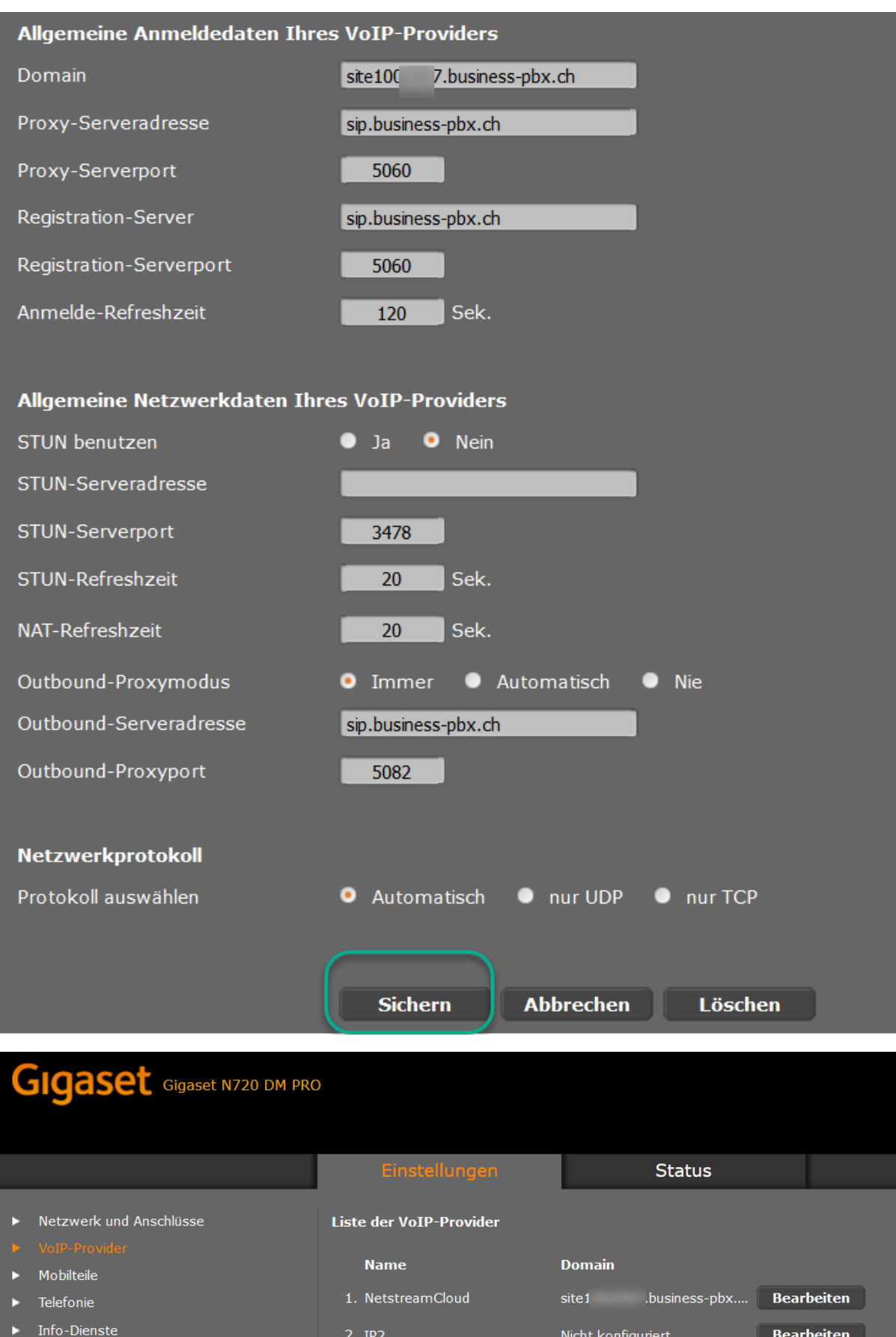

## **Config now your Handset with the SIP Credentials.**

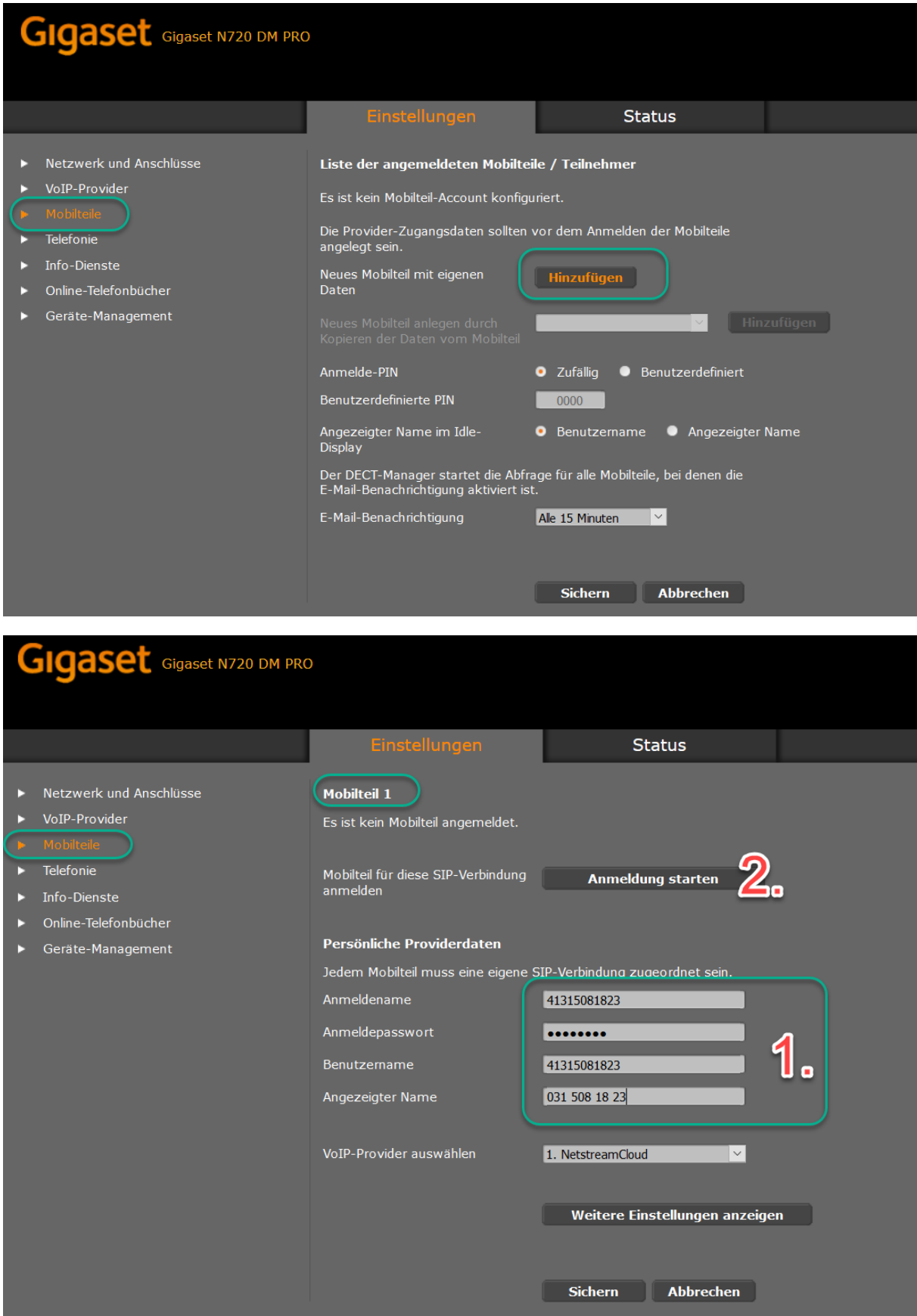

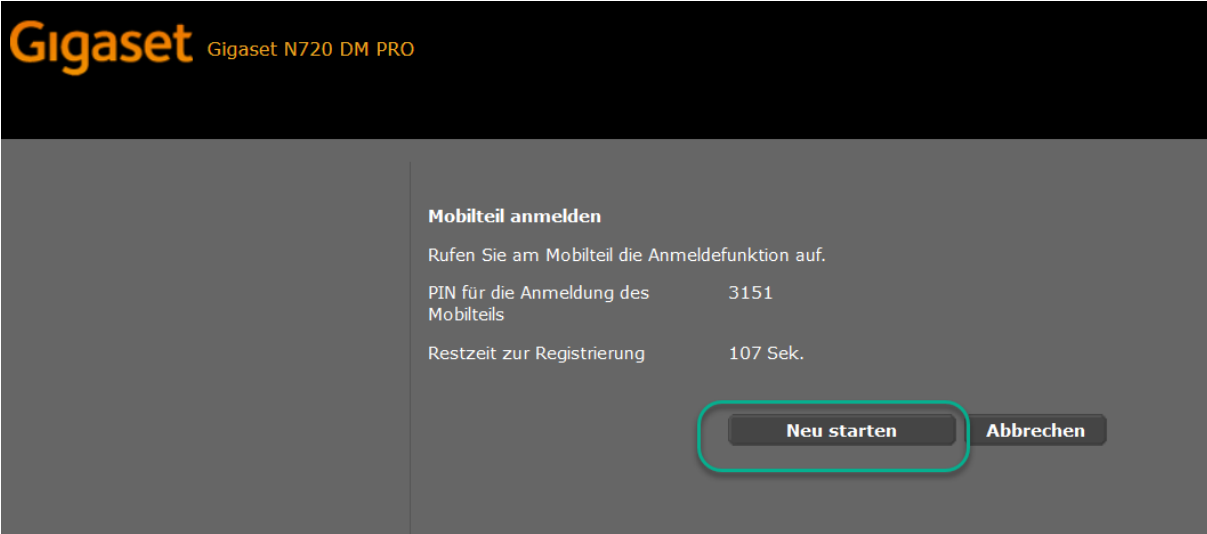

Registering your Handset  $\rightarrow$  Settings Mobile  $\rightarrow$  and give the PIN in to your Handset.

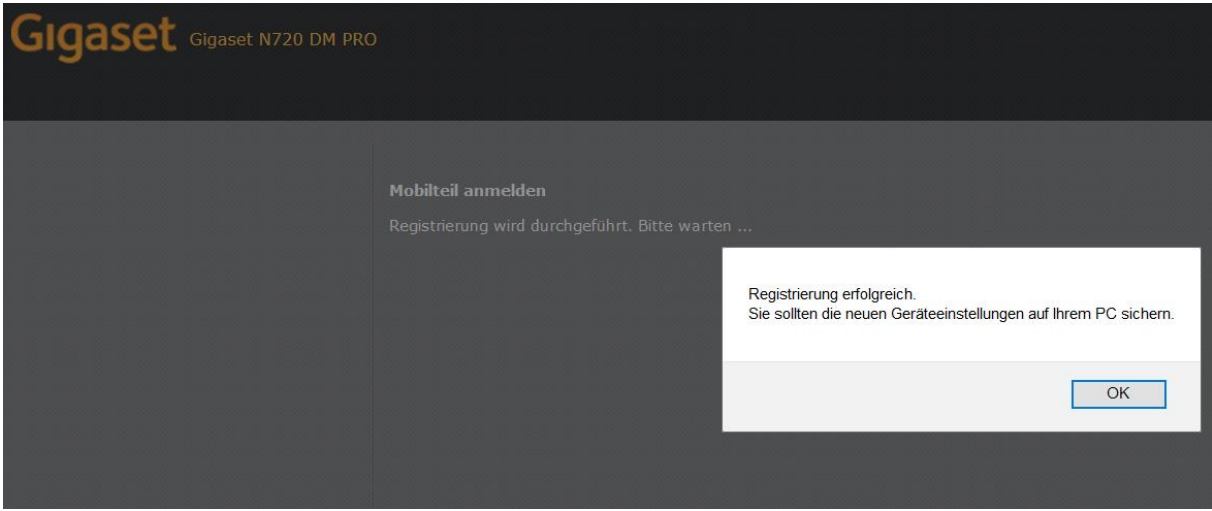

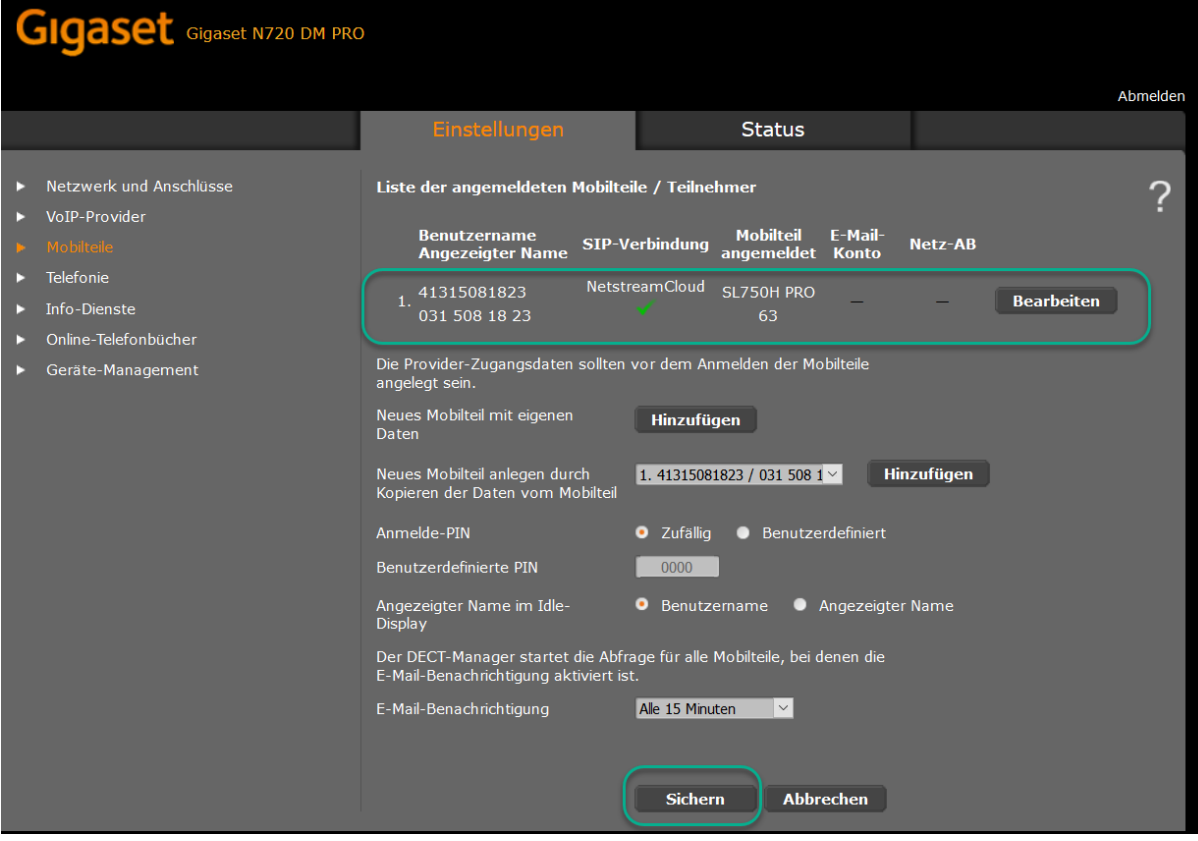

Registered succesfully! END